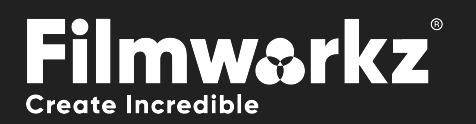

# User Guide DVO Regrain **CE**

# What Does it Do?

**DVO Regrain RGB** allows you to quickly set up and generate natural looking film grain. You can match almost any type of film stock by setting the grain size and sharpness as well as matching the characteristics of highlight and lowlight intensity behavior in each individual color channel.

# How Do You use it?

DVO Regrain RGB works on the following platforms: It's also coming soon to:

**MUCODA** 

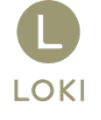

If you're already a Filmworkz veteran, you can jump right in and use DVO Regrain RGB, however if you need a hand getting going, check out these QuickStart Guides:

[PHOENIX QUICKSTART GUIDE](https://forum.filmworkz.com/t/q6hs6fp/phoenix-interface-quickstart-guide) IN UCODA [QUICKSTART GUIDE](https://forum.filmworkz.com/t/x2hdz5z/nucoda-interface)

**PHOFILIX** 

ଈ

OFX DVO

# ETTING START

- 1. Launch your platform on your workstation.
- 2. Locate the toolbar, (positioned on the lefthand side of the interface)

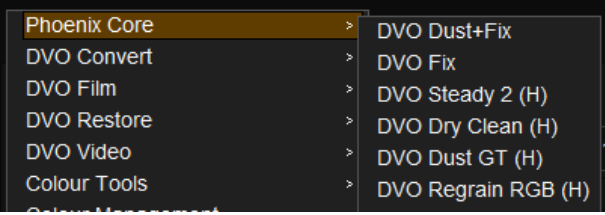

4. Click on it and the control panel under appears:

3. Scan the toolbar options until you find the **DVO Regrain RGB** tool.

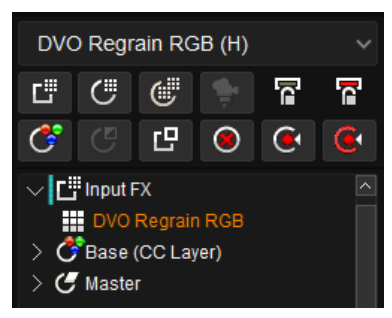

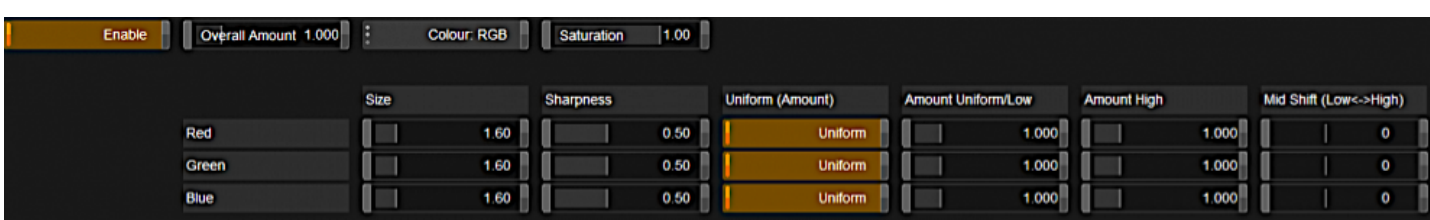

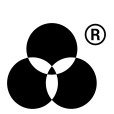

# Control Panel Explained Global settings

#### Overall amount

Overall Amount 1.000

This is the total amount of grain added and calculated as a percentage versus the grain texture setup. **Range:** 0 – 4.0

**Default:** 1.0 (100%)

### color

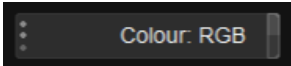

Where to add the grain: RGB or single channels. The BW options are for selecting the parameter channel to use for adjusting the grain texture. **Values:** RGB (default), BW (Red), BW (Green), BW (Blue)

#### **SATURATION**

Saturation  $1.00$ 

How saturated the grain should be. This applies to RGB color mode.

# Grain texture setup

Define the grain applied for each channel in RGB.

In BW we use the setup for the channel selected in the global Color setup above.

#### **SIZE**

Define the size of the grain created (per channel).

**Range:** 1.0 – 4.0 **Default:** 1.6

#### **SHARPNESS**

Define the sharpness of the grain created (per channel).

**Range:**  $0 - 1.0$ 

**Default:** 0.5

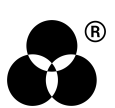

# Uniform (amount)

If enabled, the generated grain will be same in low (dark) and high (bright) lights. This parameter is enabled by default.

## Amount uniform/low

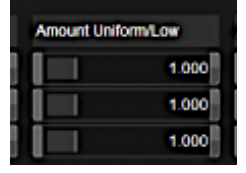

If Uniform (Amount) is enabled, this sets the total amount of grain generated.

If Uniform (Amount) is *disabled*, this sets the total amount of grain generated in **Low** lights only.

**Range:** 0 – 4.0

**Default:** 1.0

#### Amount high

Specifies the amount of film grain to be added in high lights (per channel).

**Range:** 0 – 4.0

**Default:** 1.0

### Mid shift (low <-> High)

Midpoint Balance controls the amount of the frequency range considered to be highlight and lowlight, and thus affects how the highlight and lowlight amounts are applied.

Notes:

- To treat more of the spectrum as highlight, enter a negative number.
- To treat more of the spectrum as lowlight, enter a positive number.
- If "0" is used, the gradual change between lowlight and highlight is completely linear.

**Range: -1 – +1.0** 

**Default:** 1.0

# **WANNA KNOW**

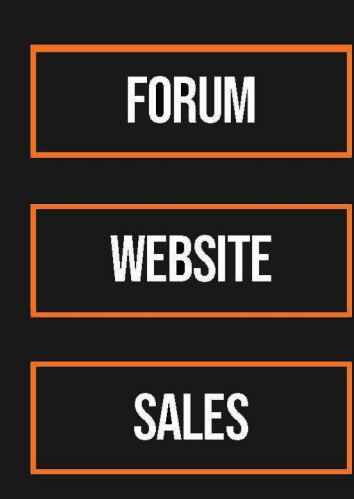

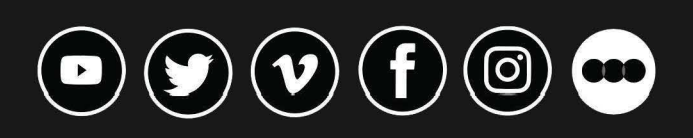

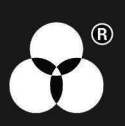